**Emotion Tek Co.,Ltd**

# 오므론 변위센서 통신 모듈(ZX-SF11) 연결하기

# **APPLICATION REPORT**

App08 \_201203

**1. 시스템 연결**

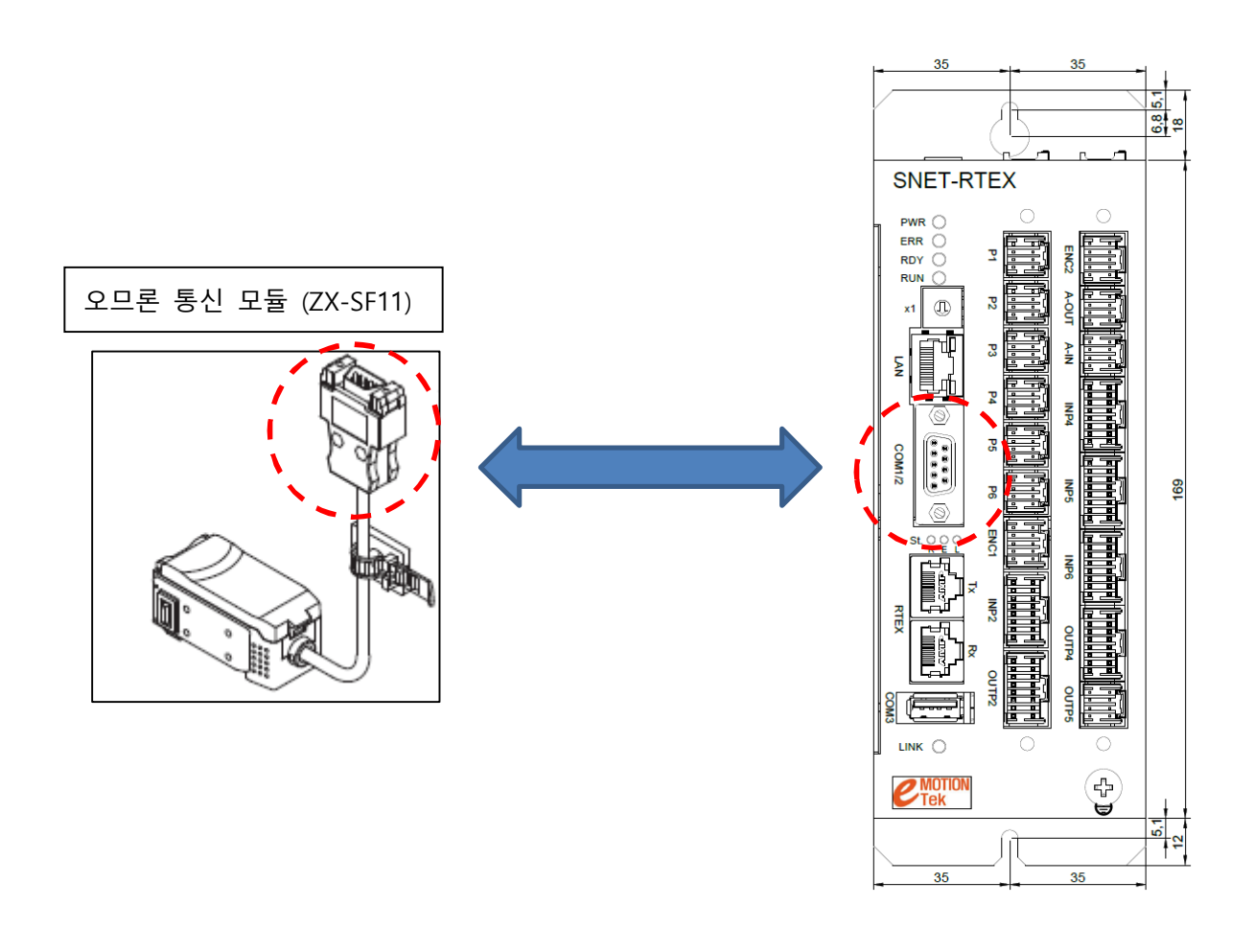

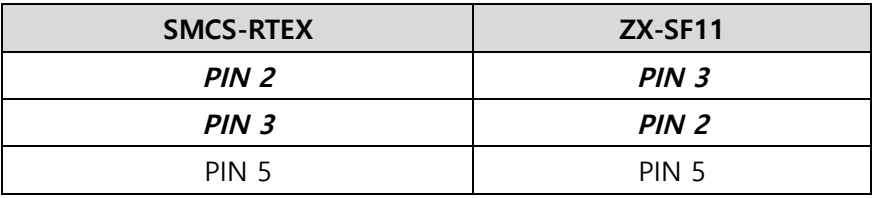

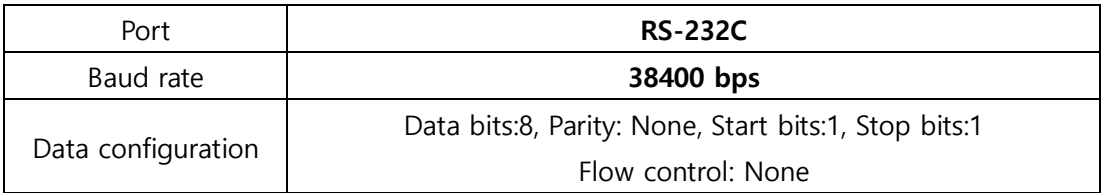

# **2. 제어기 설정**

**① PLC 파라미터 설정**

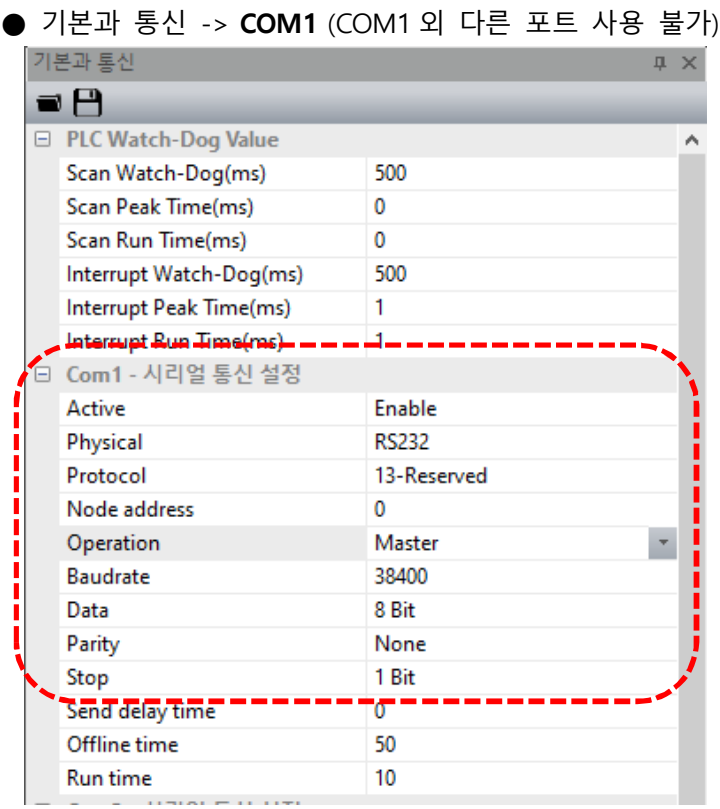

*" ☞ Protocol : 13- Reserved " 선택*

#### **② 확장 파라미터 설정**

● **P876.0 (P876.AXIS0) bit1: "1"**

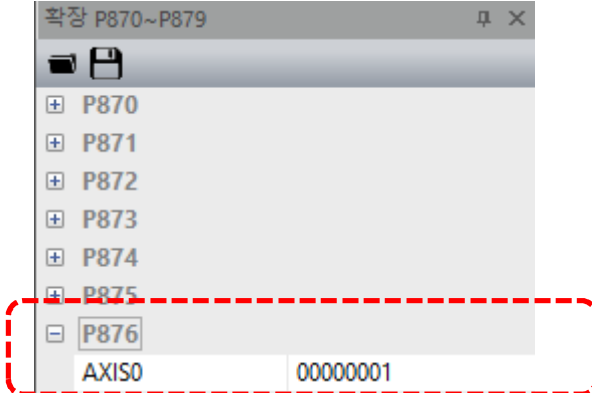

● 파라미터 저장 후 *"제어기 전원 재인가! "*

*☞ COM1 을 외부 장치(오므론 변위센서) 통신용으로 사용하면 시리얼 통신으로 당사 HMI 프로그램을 연결할 수 없게 됩니다. 이 경우 LAN 으로 연결 하십시요*

### **3. 변위 센서 측정값 읽기**

- **①** *"L23777(L 변수)"*로 측정값을 확인할 수 있습니다**. (단위 1 ㎛)**
- **② 센서 값 업데이트 주기는** *"약 40msec"***입니다. ☞ 제어기 운영 상태에 따라 40msec 이상 소요될 수도 있습니다.**

## **4. 통신 상태 확인**

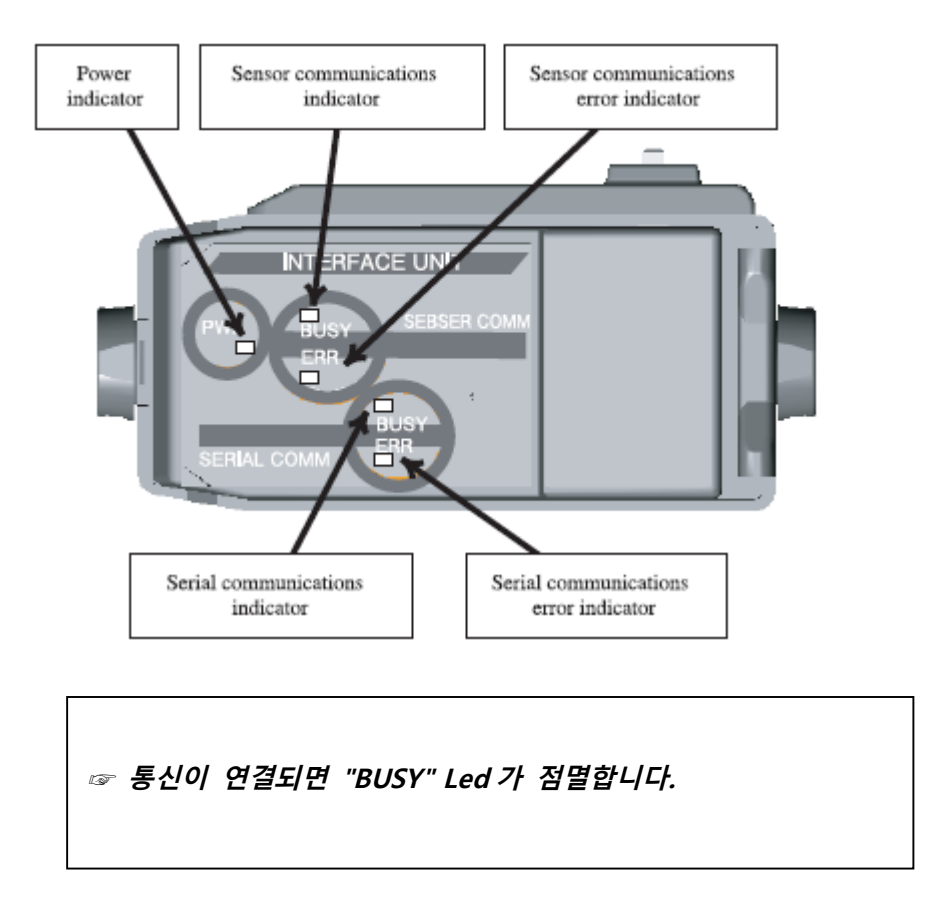

*☞ 제어기 전원 인가 후 최소 "약 3 초 경과 후" 통신이 시작됩니다.*

*☞ 제어기와 오므론 변위 센서가 연결된 상태서 "변위 센서 전원만 재 인가 시" 통신 연결이 안될 수 있습니다.*

*☞ "변위 센서 전원 인가 후" 제어기와 통신을 연결하기 전에 "센서 모듈 안정화 시간"이 필요 합니다. 모듈 초기화가 끝나기 전에 외부에서 통신 연결을 시도하면 통신 불능 상태에 빠질 경우가 있습니다.*